## **Let the Sun Shine**

Name \_\_\_\_\_\_\_\_\_\_\_\_\_\_\_\_\_\_\_\_\_\_\_\_\_\_ Date \_\_\_\_\_\_\_\_\_\_\_ Per. \_\_\_\_\_\_\_

If you think about the time that the sun rises and sets each day, there are various changes that occur during a year. These changes vary depending on the latitude of that location. If you have been in Seattle or Canada in the summer you might notice that the sun does not set until after 10:00 PM. On the other hand, if you have spent time in Mexico City, the daylight hours do not vary much during the year.

This activity will have you explore daylight hours for various locations around the world. You will record hours of daylight for 12 different times during a year and fit these data points to a cosine curve.

Each member of your group will be recording and graphing the daylight hours for a different location. You will compare certain aspects of each graph and make some conjectures about the amount of daylight in different locations around the world.

## **http://www.exptech.com/sunrise.htm**

Each member of the group should choose a group to take their city from, in other words, one group member should have A, another B, and so on. Once the group letter is chosen, that member can select any city in the group. The idea is for each group choice to be represented by the four students. (The four cities in each group choice have approximately the same latitude and all are in the northern hemisphere)

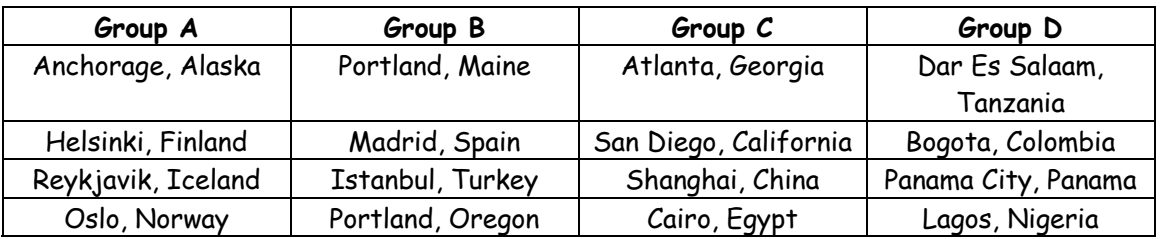

Some of the cities will be found under WORLD CAPITALS, others under WORLD CITIES, and the same goes for the U.S. Cities.

**Complete the table below with the information from your city. You will enter this data into the calculator later, graph the data, and find the algebraic model.** 

**Your City \_\_\_\_\_\_\_\_\_\_\_\_\_\_\_\_\_\_\_\_\_\_\_\_\_\_** 

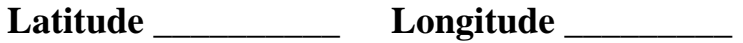

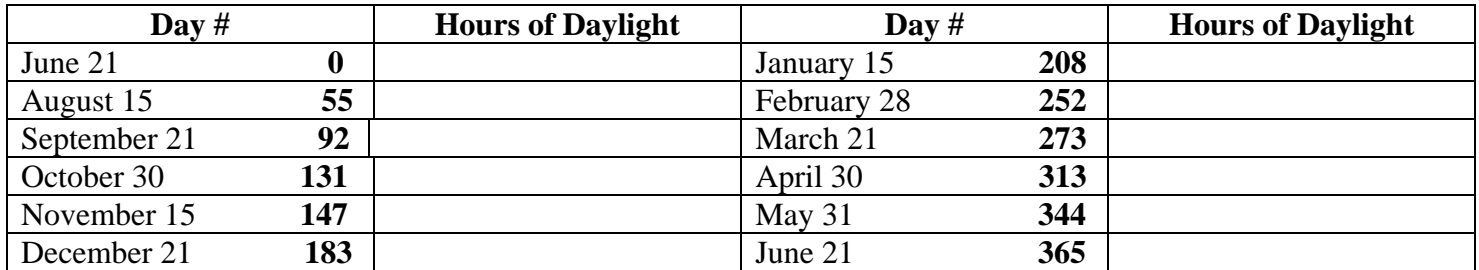

Now that you have your data points in the table above, it is time to enter the data into the lists on your calculator. If you are finished with the computer, please quit out of the Internet browser.

- 1. Enter the data into two lists,  $L_1$  and  $L_2$ . June 21<sup>st</sup> is the longest day of the year and that is where your graph will begin, therefore June  $21^{st}$  will be position zero. These numbers represent the values on the horizontal axis, **days since June 21**, ENTER these numbers to enter into  $L_1$ . Enter the hours of daylight time in decimal form into  $L_2$ .
- 2. Turn on your STATPLOT for those lists. Press WINDOW and enter values to produce a viewing window that will show one complete year of daylight time. (This is your practical domain and range).Write those values below:

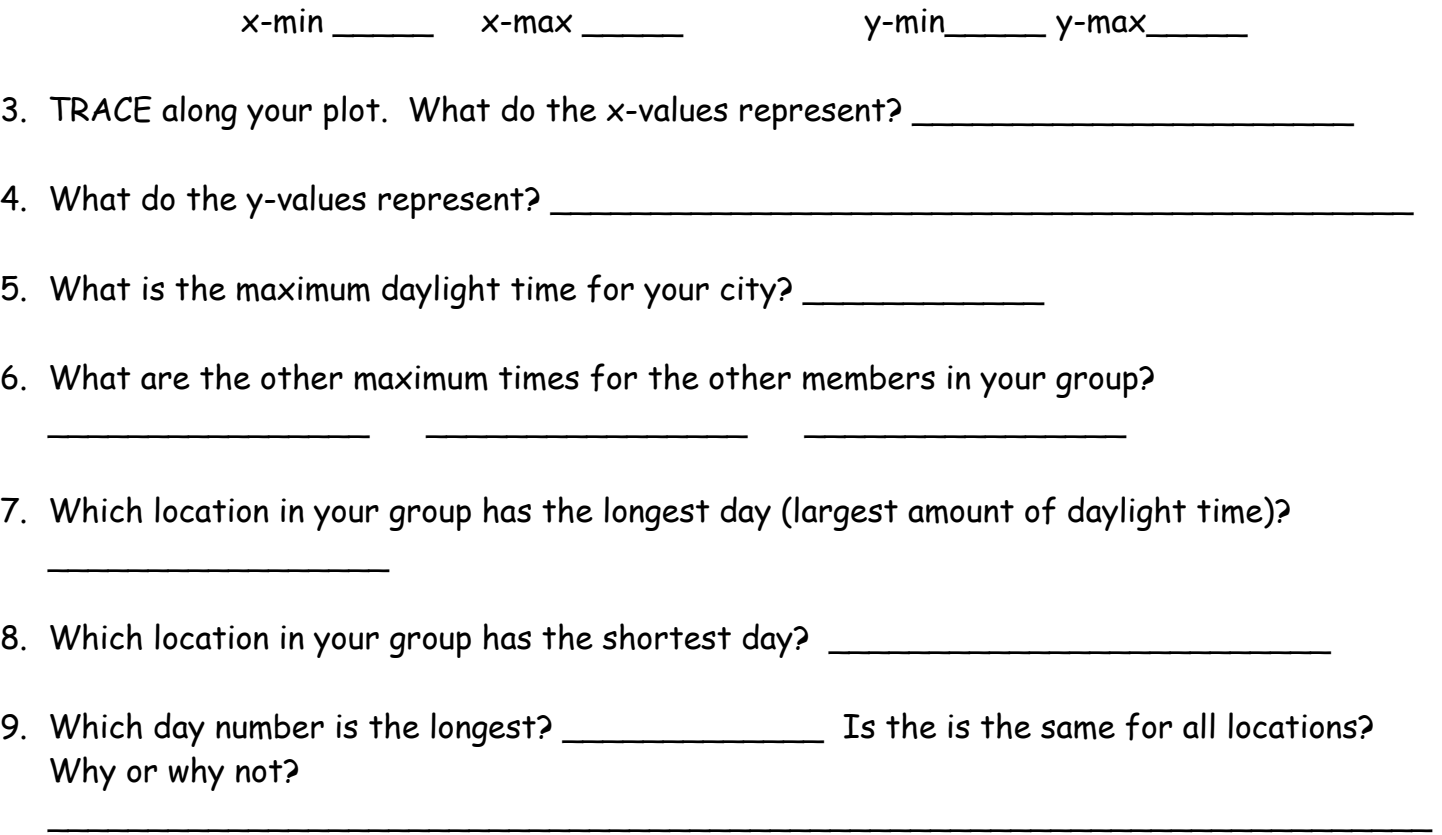

10. Explain the relationship between a location's latitude and the amount of daylight hours it has?

11. If a location has approximately 12 hours of daylight each day, every day, where would it be located?

12. Can a location have 24 hours of daylight? Explain.

13. Can you find such a location and explain if and when it would have about 24 hours of daylight?

- 13. Does this location ever have 0 hours of daylight? Explain if and when that would happen.
- 14. hat type of function do you think would best model this data? \_\_\_\_\_\_\_\_\_\_\_\_\_\_\_ Why?

 $\overline{\phantom{a}}$ 

15. The next step is selecting the "parent" function to model the data. In this lesson you will fit the data to the Cosine family of functions. To review the parts of the cosine family, fill in what each of the variables A, B, and C represent.

 $A$   $B$   $C$ 

16. Press  $Y_1$  and enter A cos  $B(x+C)$ . The plan is to find each value, store it in, then graph it. Let's start with A, the amplitude of the function.

Compute the amplitude and store this value in for  $A$  on the calculator.  $A =$  \_\_\_\_\_\_\_.

17. Did you get the same values as the other members of your group? \_\_\_\_\_\_ Why or why not?

\_\_\_\_\_\_\_\_\_\_\_\_\_\_\_\_\_\_\_\_\_\_\_\_\_\_\_\_\_\_\_\_\_\_\_\_\_\_\_\_\_\_\_\_\_\_\_\_\_\_\_\_\_\_\_\_\_\_\_\_\_\_\_\_\_\_\_\_\_\_\_

18. The location with the greatest amplitude in your group is \_\_\_\_\_\_\_\_\_\_\_\_\_\_\_\_\_\_\_

19. The location with the least amplitude in your group is

- 20.You already know that the length of one cycle is 365. The fundamental period of cosine is 2π. If you divide 2π by 365 you will obtain what portion of the graph you will see in 2π. Store that value you in for  $B. B =$
- 21. Before we worry about the vertical shift  $(C)$ , turn on  $Y_1$  and press ZoomStat to view the graph. If you do not see anything but the plot, you must make an adjustment to the vertical shift. Change your WINDOW to show a y-min of –10. When you return to the graph window you will see where the function is. Try storing difference values in for C until you have the correct value. Press ZoomStat again to view the graph and the correct function.

 $C =$ 

22.Write your complete equation using the values for the four variables:

y = \_\_\_\_\_\_\_\_\_\_\_\_\_\_\_\_\_\_\_\_\_

23.Go back to the WINDOW and change x-max to 730. This is model two years. Press GRAPH.

- 24. Press  $2^{nd}$  TRACE and then VALUE. Ask for the  $500^{th}$  day since June  $21^{st}$ ? How many hours of daylight are on that day? \_\_\_\_\_\_\_\_\_\_\_
- 25.Is amplitude the only value that is different with respect to the equations in your group? Why or why not?
- 26. Type into  $Y_2$  and  $Y_3$  the equations from your other group member. View your graph with the three equations. List some of the similarities and differences they have? Make sure you include any points that **all** the graphs might have and **WHY**.

Similarities Differences

You want to save  $L_1$  and  $L_2$  which contain the data. All you need is a 2-line program. Follow the simple steps below to create this program. You can then delete or overwrite the lists since the data will be saved somewhere else. The screenshots below will take you through each step.

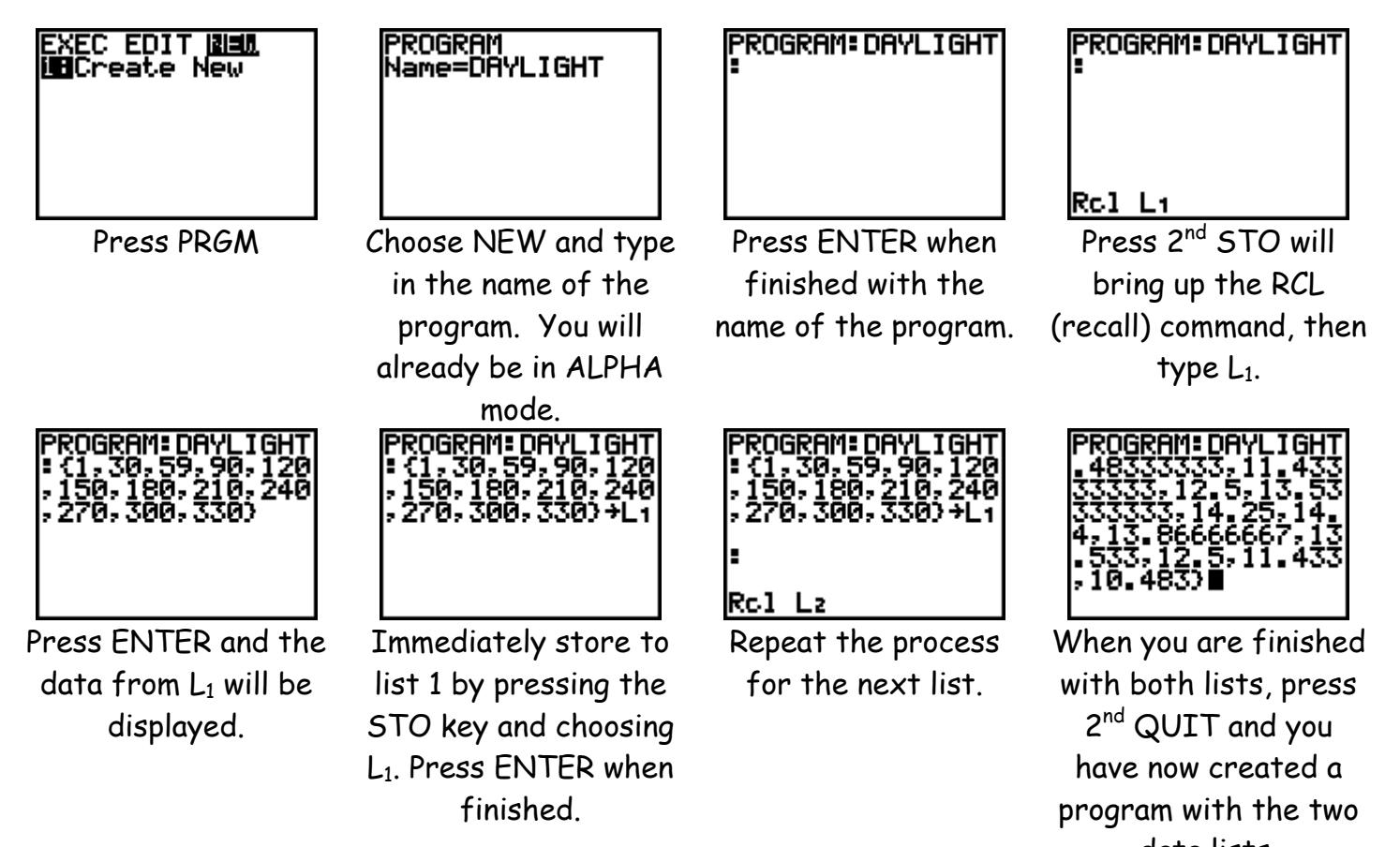

data lists.

**To have these lists appear in the List Editor, simply run the program.**